# bcl2fastq Conversion User Guide

Version 1.8.4 FOR RESEARCH USEONLY

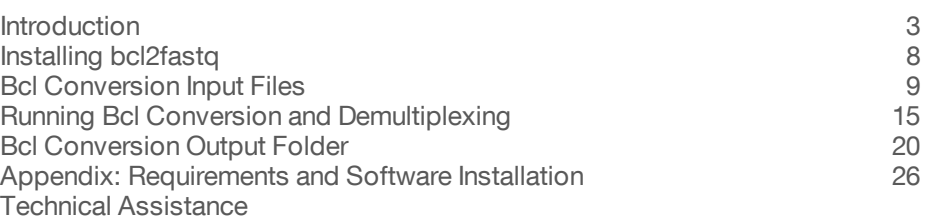

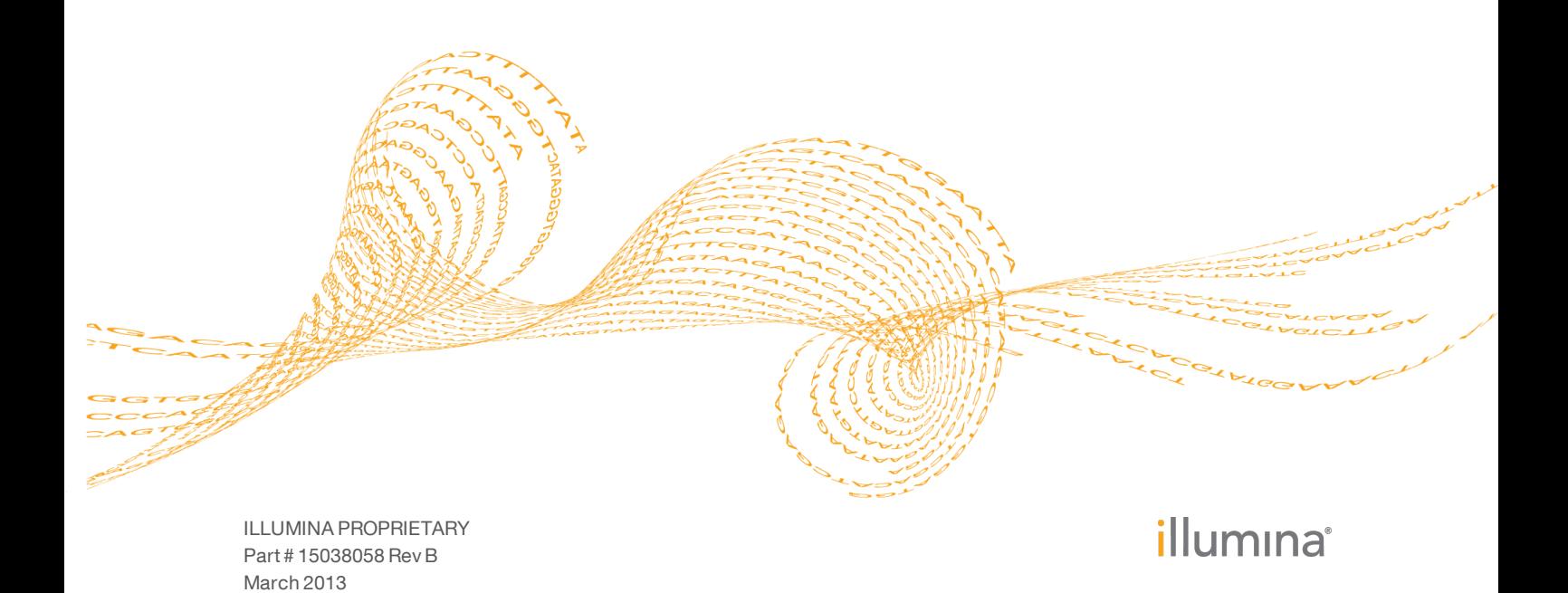

This document and its contents are proprietary to Illumina, Inc. and its affiliates ("Illumina"), and are intended solely for the contractual use of its customer in connection with the use of the product(s) described herein and for no other purpose. This document and its contents shall not be used or distributed for any other purpose and/or otherwise communicated, disclosed, or reproduced in any way whatsoever without the prior written consent of Illumina. Illumina does not convey any license under its patent, trademark, copyright, or common-law rights nor similar rights of any third parties by this document.

The instructions in this document must be strictly and explicitly followed by qualified and properly trained personnel in order to ensure the proper and safe use of the product(s) described herein. All of the contents of this document must be fully read and understood prior to using such product(s).

FAILURE TO COMPLETELY READ AND EXPLICITLY FOLLOW ALL OF THE INSTRUCTIONS CONTAINED HEREIN MAY RESULT IN DAMAGE TO THE PRODUCT(S), INJURY TO PERSONS, INCLUDING TO USERS OR OTHERS, AND DAMAGE TO OTHER PROPERTY.

ILLUMINA DOES NOT ASSUME ANY LIABILITY ARISING OUT OF THE IMPROPER USE OF THE PRODUCT(S) DESCRIBED HEREIN (INCLUDING PARTS THEREOF OR SOFTWARE) OR ANY USE OF SUCH PRODUCT(S) OUTSIDE THE SCOPE OF THE EXPRESS WRITTEN LICENSES OR PERMISSIONS GRANTED BY ILLUMINA IN CONNECTION WITH CUSTOMER'S ACQUISITION OF SUCH PRODUCT(S).

#### **FOR RESEARCH USE ONLY**

© 2012-2013 Illumina, Inc. All rights reserved.

**Illumina**, **IlluminaDx**, **BaseSpace**, **BeadArray**, **BeadXpress**, **cBot**, **CSPro**, **DASL**, **DesignStudio**, **Eco**, **GAIIx**, **Genetic Energy**, **Genome Analyzer**, **GenomeStudio**, **GoldenGate**, **HiScan**, **HiSeq**, **Infinium**, **iSelect**, **MiSeq**, **Nextera**, **NuPCR**, **SeqMonitor**, **Solexa**, **TruSeq**, **TruSight**, **VeraCode**, the pumpkin orange color, and the Genetic Energy streaming bases design are trademarks or registered trademarks of Illumina, Inc. All other brands and names contained herein are the property of their respective owners.

# <span id="page-2-0"></span>Introduction

Illumina sequencing instruments generate per-cycle BCL basecall files as primary sequencing output, but many downstream analysis applications use per-read FASTQ files as input. bcl2fastq combines these per-cycle BCL files from a run and translates them into FASTQ files. bcl2fastq can begin bcl conversion as soon as the first read has been completely sequenced.

At the same time as converting, bcl2fastq also separates multiplexed samples (demultiplexing). Multiplexed sequencing allows you to run multiple individual samples in one lane. The samples are identified by index sequences that were attached to the template during sample prep. The multiplexed sample FASTQ files are assigned to projects and samples based on a user-generated sample sheet, and stored in corresponding project and sample directories (see also *[Generating](#page-12-0) [the](#page-12-0) [Sample](#page-12-0) [Sheet](#page-12-0)* [on](#page-12-0) [page](#page-12-0) [13](#page-12-0)). If no sample sheet is provided, a single Project directory is created named with a suffix of the FlowCell ID. Within this Project directory is a single Sample directory for each lane (e.g. Sample\_lane1).

Each directory can be independently analyzed (alignment, variant analysis, and counting) with downstream analysis software. The output of bcl2fastq is fully compatible with the alignment and variant calling components of CASAVA 1.8.

During the conversion step, adapter masking may also be performed. With this feature, bcl2fastq will check whether a read has proceeded past the genomic insert and into adapter sequence. If an adapter sequence is detected, the corresponding base calls beyond the match will be changed to N in the resultant FASTQ file.

# Bcl Conversion/Demultiplexing Directory Structure

Bcl conversion and demultiplexing is done in a single step, and generates a new directory in the Run folder (with default name **Unaligned**), which contains all of the demultiplexed compressed FASTQ files. One level down from the Unaligned directory are the **Project directories** and within each project directory are the **Sample directories**.

Reads with undetermined indices will be placed in the directory Undetermined\_indices, unless the sample sheet specifies a specific sample and project for reads without index in that lane.

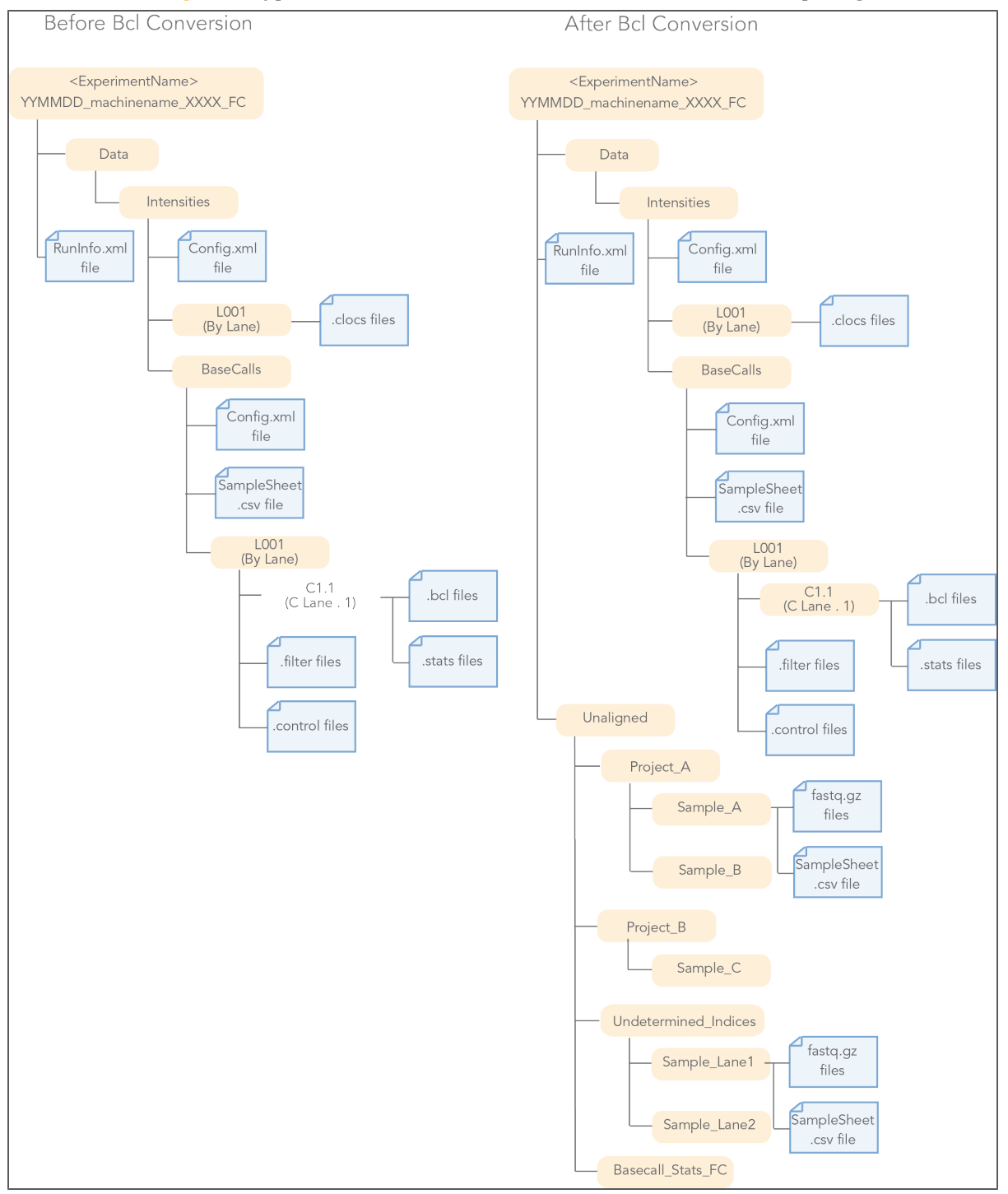

Figure 1 Typical Run Folder Structure after Bcl Conversion and Demultiplexing

# Sample Sheet

The sample sheet (SampleSheet.csv file) directs the software how to assign reads to samples, and samples to projects. The sample sheet specifies for every index in every lane which sample and which project it belongs to. Lanes with samples that were not indexed can also be assigned to samples and projects using the sample sheet. Projects can consist of multiple samples, and samples can consist of multiple indices which may come from multiple lanes.

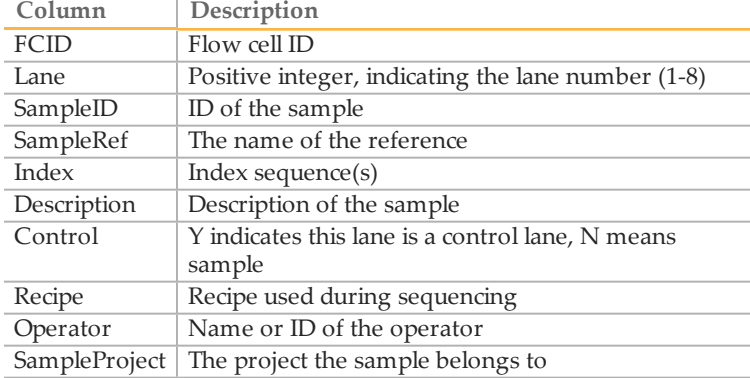

The sample sheet contains the following columns:

Every project in the sample sheet is linked to a corresponding project directory. Each sample belonging to that project is linked to a corresponding sample directory within that project directory. Reads are stored in the FASTQ files located in the project and sample directories specified in the sample sheet, as illustrated below for the sample in line 4 of the sample sheet.

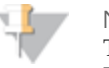

#### NOTE

The Illumina Experiment Manager (IEM) helps you with your sample sheet. IEM is a wizard-driven application that guides you through the creation and setup of your sample sheet. IEM can be run on any Windows platform. You can download it from the Illumina website at [http://www.illumina.com](http://www.illumina.com/). A MyIllumina account is required.

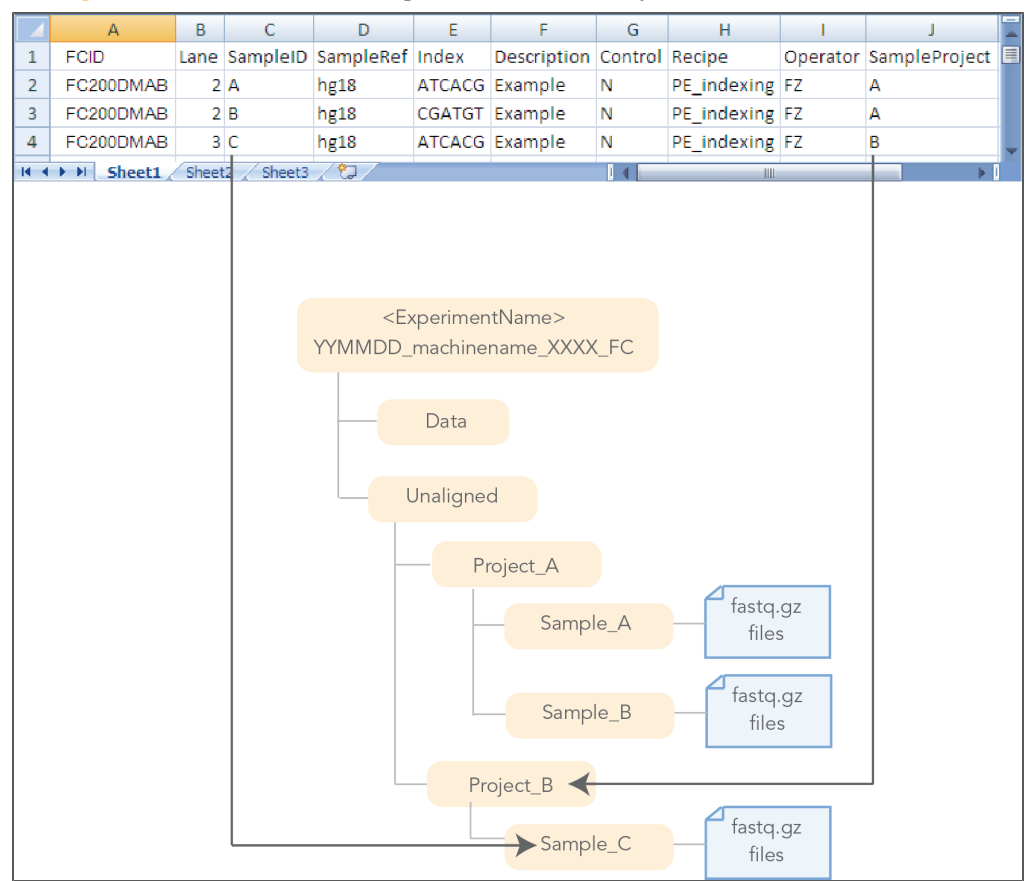

Figure 2 Relation between Sample Sheet and Directory Structure

# Bcl Conversion/Demultiplexing Examples

Bcl conversion and demultiplexing support four scenarios:

} Multiplexed samples, with sample sheet.

Reads are placed within the directory structure specified by the sample sheet, based on the index and lane information. Reads for which the index sequence was ambiguous will be placed in a project directory called Undetermined\_indices, unless the sample sheet specifies a specific sample and project for reads without index in that lane.

- } Both multiplexed and non-multiplexed samples present, with sample sheet. Reads are placed within the directory structure specified by the sample sheet, based on the index and lane information. Reads containing ambiguous or no barcodes will be placed in a project directory called Undetermined\_indices, unless the sample sheet specifies a specific sample and project for reads without index in that lane. Non-multiplexed samples are listed with no entry in the index field.
- } Samples are not multiplexed, with sample sheet. Reads are placed within the directory structure directed by the sample sheet, based on the lane they are originating from.

} Samples are not multiplexed, without sample sheet. Reads are placed in a project directory named after the flow cell, and sample directories based on the lane the reads are originating from.

# Demultiplexing Method

Demultiplexing involves reorganizing the FASTQ files based on the index information, and generating the statistics and reporting files. This section describes these two steps.

# Reorganizing FASTQ Files

The first step of demultiplexing in bcl2fastq is reorganizing the base call files, based on the index sequence. This is done the following way for each cluster:

- 1 Get the raw index for each index read from the .bcl file.
- 2 Identify the appropriate directory for the index based on the sample sheet.
- 3 *Optional*: Detect and correct up to one error on the barcode, and identify the appropriate directory. If there are multiple index reads, detect and correct up to one error in each index read.
- 4 *Optional*: Detect the presence of adapter sequence at the end of read. If adapter sequence is detected, mask the corresponding basecalls with N.
- 5 For each read:
	- a Write the index sequence into the index field.
	- b Append the read to the appropriate new FASTQ file in the selected directory.
- 6 If the index cannot be identified, the data is written into the Undetermined\_indices directory, unless the sample sheet specifies a project and sample for reads without index.

# Updating Statistics and Reporting

The sample demultiplexer performs additional tasks:

} Generates statistics

While splitting the FASTQ files, bcl2fastq recalculates the base calling analysis statistic that were computed during base calling for the unsplit lanes. These files are stored in the Unaligned/Basecall\_Stats\_FCID folder.

- } Regenerates the analysis plots for each multiplexed sample
- } Copies raw matrix and phasing files
- } Updates sample sheet The sample demultiplexer strips all the non-relevant indexes from the original sample sheet and places the stripped out version in the appropriate directory.

For a description of these files, see *[Bcl](#page-19-0) [Conversion](#page-19-0) [Output](#page-19-0) [Folder](#page-19-0)* [on](#page-19-0) [page](#page-19-0) [20](#page-19-0).

# <span id="page-7-0"></span>Installing bcl2fastq

bcl2fastq can be downloaded from MyIllumina [\(https://my.illumina.com](https://my.illumina.com/)) as RPM package or tarball.

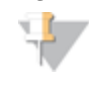

For installation requirements, see *[Appendix:](#page-25-0) [Requirements](#page-25-0) [and](#page-25-0) [Software](#page-25-0) [Installation](#page-25-0)* [on](#page-25-0) [page](#page-25-0) [26.](#page-25-0)

### **Installing from RPM Package**

**NOTE** 

Root access to the system is a pre-requisite for this installation procedure. The command line for installing the RPM file is as follows:

```
sudo rpm -i path-to-RPM-file/bcl2fastq-1.8.4-Linux-x86 64.rpm
```
The starting point for the bcl2fastq converter will be located in /usr/local/bin/configureBclToFastq.pl.

#### **Installing from Source**

This installation procedure uses the following directory locations:

- } Source and build directories are in the directory indicated by the environment variable "TMP"
- $\blacktriangleright$  The package is installed in the directory indicated by the environment variable "INSTALL"

For example, these environment variables could be set as:

```
export TMP=/tmp
export SOURCE=${TMP}/bcl2fastq-1.8.4
export BUILD=${TMP}/bcl2fastq-1.8.4-build
export INSTALL=/usr/local/bcl2fastq-1.8.4
       NOTE
       The build directory must be different from the source directory.
```
The install procedure follows the usual steps: decompressing and extracting the source, configuring the build, building the package, and installing:

1 Decompressing and extracting the source code:

```
cd ${TMP}
tar xjf path-to-tarball/bcl2fastq-1.8.4.tar.bz2
This will create a bcl2fastq-1.8.4 sub-directory in the ${TMP} directory.
```
2 Configuring the build:

```
mkdir ${BUILD}
cd ${BUILD}
${SOURCE}/src/configure --prefix=${INSTALL}
```
- 3 Building: make
- 4 Installing (might require root privilege, depending on the \${INSTALL} path): make install

# <span id="page-8-0"></span>Bcl Conversion Input Files

Demultiplexing needs a BaseCalls directory and a sample sheet to start a run. These files are described below.

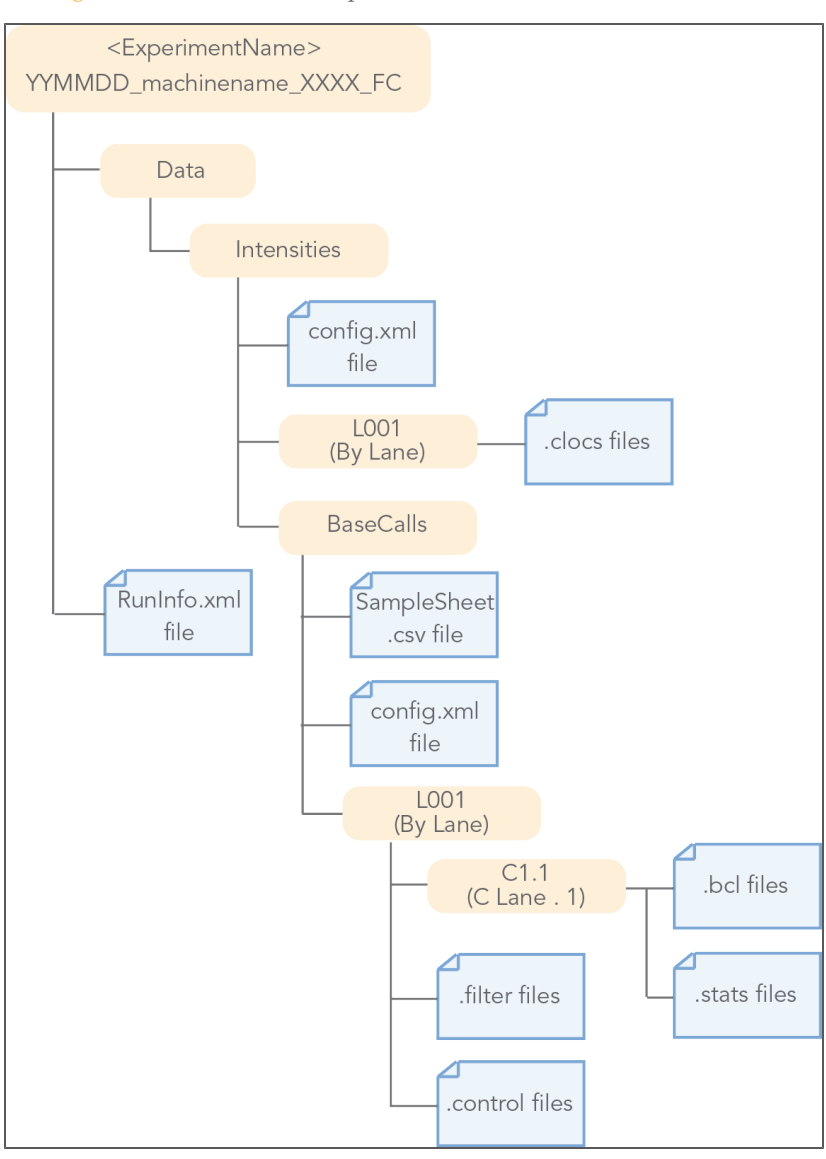

Figure 3 Bcl Conversion Input Files

# Folder and File Naming

The top level run folder name is generated using three fields to identify the <ExperimentName>, separated by underscores. For example: YYMMDD machinename NNNN

You should not deviate from the run folder naming convention, as this may cause the software to stop.

1 The first field is a six-digit number specifying the date of the run. The YYMMDD ordering ensures that a numerical sort of run folders places the names in chronological order.

- 2 The second field specifies the name of the sequencing machine. It may consist of any combination of upper or lower case letters, digits, or hyphens, but may *not* contain any other characters (especially not an underscore). It is assumed that the sequencing platform is synonymous with the PC controlling it, and that the names assigned to the instruments are unique across the sequencing facility.
- 3 The third field is a four-digit counter specifying the experiment ID on that instrument. Each instrument should be capable of supplying a series of consecutively numbered experiment IDs (incremental unique index) from the onboard sample tracking database or a LIMS.

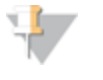

It is desirable to keep Experiment-IDs (or Sample-ID) and instrument names unique within any given enterprise. You should establish a convention under which each machine is able to allocate run folder names independently of other machines to avoid naming conflicts.

A run folder named 120108\_instrument1\_0147 indicates experiment number 147, run on instrument 1, on the 8th of Jan 2012. While the date and instrument name specify a unique run folder for any number of instruments, the addition of an experiment ID ensures both uniqueness and the ability to relate the contents of the run folder back to a laboratory notebook or LIMS.

Additional information is captured in the run folder name in fields separated by an underscore from the first three fields. For example, you may want to capture the flow cell number in the run folder name as follows: YYMMDD\_machinename\_XXXX\_FCYYY.

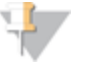

NOTE

**NOTE** 

When publishing the data to a public database, it is desirable to extend the exclusivity globally, for instance by prefixing each machine with the identity of the sequencing center.

# BaseCalls Directory

Demultiplexing requires a BaseCalls directory containing the binary base call files (BCL files) as generated by RTA, OLB (Off-Line Basecaller), or RTAOLB.

The BCL to FASTQ converter needs the following input files from the BaseCalls directory:

- } BCL files.
- $*$ stats files.
- $*$  filter files.
- } \*.control files
- } \*.clocs, \*.locs, or \*\_pos.txt files. The BCL to FASTQ converter determines which type of position file it looks for based on the RTA version that was used to generate them.
- } RunInfo.xml file. The RunInfo.xml is at the top level of the run folder.
- } config.xml file

RTA is configured to copy these files off the instrument computer machine to the BaseCalls directory on the analysis server.

# BCL Files

The BCL files can be found in the BaseCalls directory inside the run directory: Data/Intensities/BaseCalls/L<lane>/C<cycle>.1

They are named as follows:

```
s_<lane>_<tile>.bcl or s_<lane>_<tile>.bcl.gz
```
The BCL files can be gzip compressed and the FASTQ generator accepts either format. The BCL files are binary base call files with the format described below.

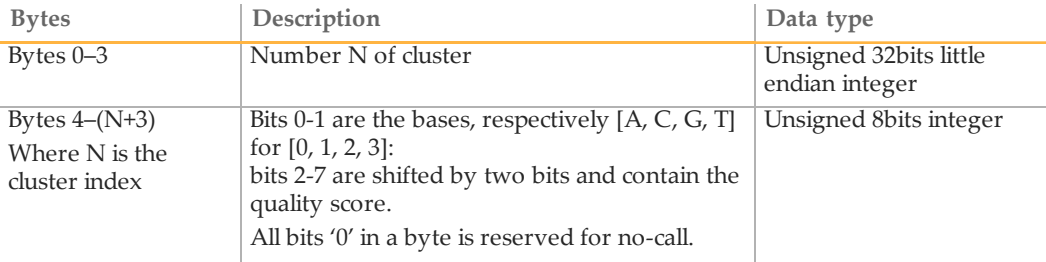

# Stats Files

The stats files can be found in the BaseCalls directory inside the run directory: Data/Intensities/BaseCalls/L00<lane>/C<cycle>.1

```
They are named as follows:
   s_<lane>_<tile>.stats
```
The Stats file is a binary file containing base calling statistics; the content is described below. The data is for clusters passing filter only.

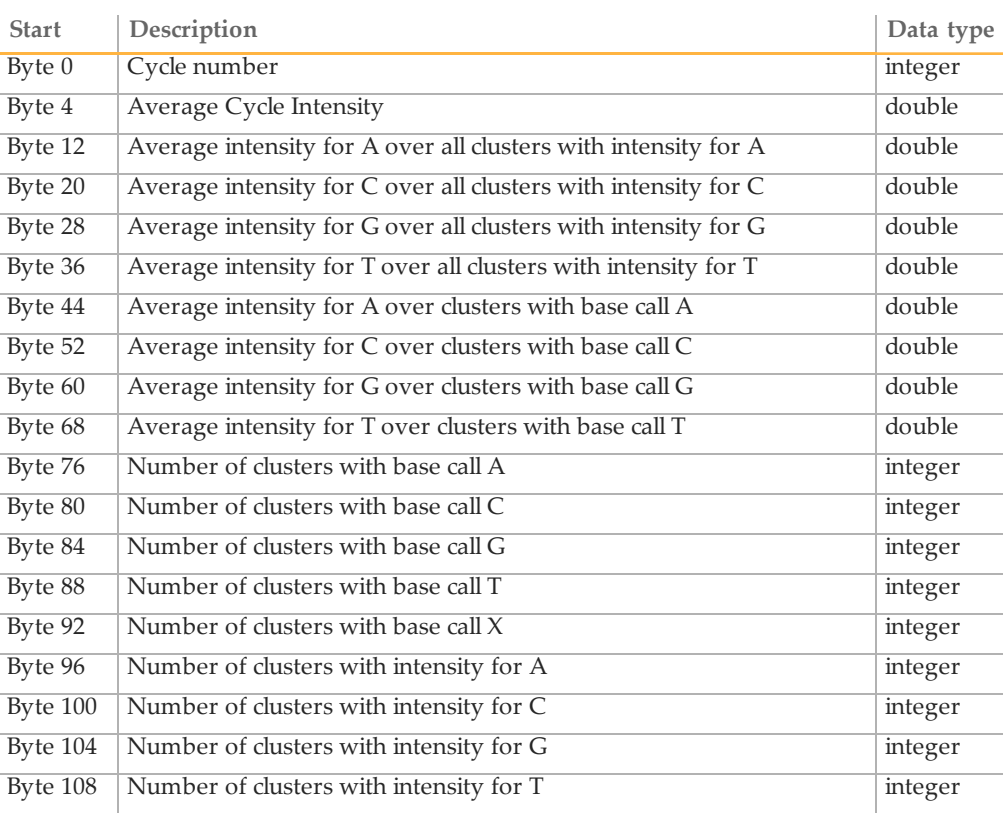

# Filter Files

The filter files can be found in the BaseCalls directory.

The \*.filter files are binary files containing filter results; the format is described below.

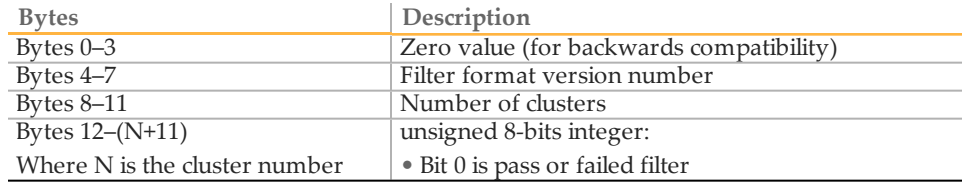

# Control Files

The control files can be found in the BaseCalls directory:

<run directory>/Data/Intensities/BaseCalls/L00<lane>/

They are named as follows:

s\_<lane>\_<tile>.control

The \*.control files are binary files containing control results; the format is described below.

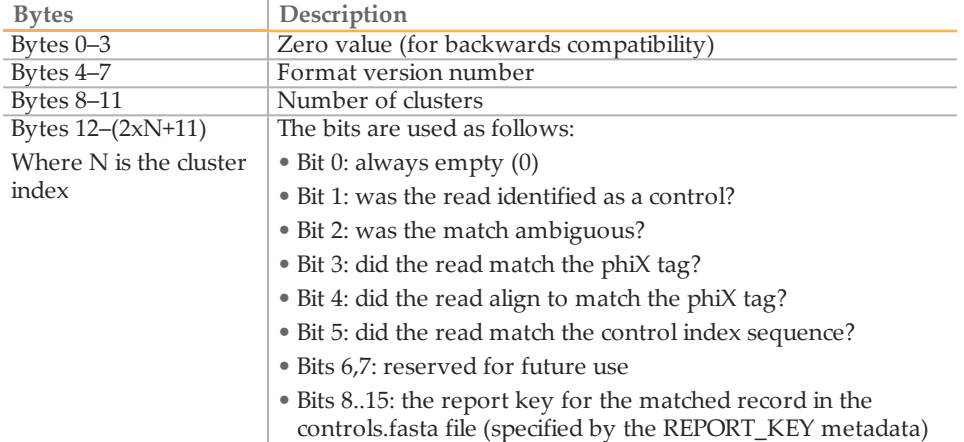

# Position Files

The BCL to FASTQ converter can use different types of position files and will expect a type based on the version of RTA used:

- } \*.locs: the locs files can be found in the Intensities/L<lane> directories.
- } \*.clocs: the clocs files are compressed versions of locs file and can be found in the Intensities/L<lane> directories.
- } \*\_pos.txt: the pos files can be found in the Intensities directory.

The \*\_pos.txt files are text files with 2 columns and a number of rows equal to the number of clusters. The first column is the X-coordinate and the second column is the Y-coordinate. Each line has a  $\langle c \rangle$  at the end.

# RunInfo.xml File

The top level Run Folder contains a RunInfo.xml file. The file RunInfo.xml (normally generated by SCS/HCS) identifies the boundaries of the reads (including index reads). The XML tags in the RunInfo.xml file are self-explanatory.

### config.xml Files

In the Intensities folder you will find the config.xml file that records any information specific to the generation of the subfolders. This contains a tag-value list describing the cycle-image folders used to generate each folder of intensity and sequence files.

In the BaseCalls folder there is another config.xml file containing the meta-information about the base caller runs. These files are different, though related in content.

# Adapter Sequences Files

Specifying an adapter sequence file as the argument to the --adapter-sequence option causes the bcl2fastq converter to recognize this sequence in the output and Nmask the adapter sequence and later cycles when writing out FASTQ files. Masking the adapter sequence avoids reporting of spurious mismatches with the reference sequence, and improves the performance (both accuracy and speed) of alignment.

The adapter sequences can be provided in one or more FASTA file by the  $-$ -adaptersequence option (see *[Options](#page-15-0) [for](#page-15-0) [Bcl](#page-15-0) [Conversion](#page-15-0) [and](#page-15-0) [Demultiplexing](#page-15-0)* [on](#page-15-0) [page](#page-15-0) [16](#page-15-0)). If bcl2fastq is invoked with 1 instance of the --adapter-sequence option, it uses that file both for read 1 and read 2 (so the same adapter masking for both reads). If there are 2 files being pointed by two instances of the --adapter-sequence option, the first one will be used for read 1, whereas the second one will be used for read 2.

The FASTA files for TruSeq, Nextera Mate Pair and Nextera Enrichment are located in \${INSTALL}/share/bcl2fastq-\${VERSION}/adapters. Sequences for various Illumina adapters are also listed in the Illumina Adapter Sequences Letter, available at the Illumina website.

# <span id="page-12-0"></span>Generating the Sample Sheet

The user generated sample sheet (SampleSheet.csv file) describes the samples and projects in each lane, including the indexes used. The sample sheet should be located in the BaseCalls directory of the run folder. Alternatively the location of the file can be specified with the --sample-sheet option.

### **Illumina Experiment Manager**

You can create, open, and edit the sample sheet in Excel, but it is easier to use the Illumina Experiment Manager (IEM) to create them.

IEM is a wizard-driven application that guides you through the creation and setup of your sample sheet. IEM can be run on any Windows platform. You can download it from the Illumina website at [http://www.illumina.com](http://www.illumina.com/). A MyIllumina account is required.

### **Sample Sheet Columns**

The sample sheet contains the following columns:

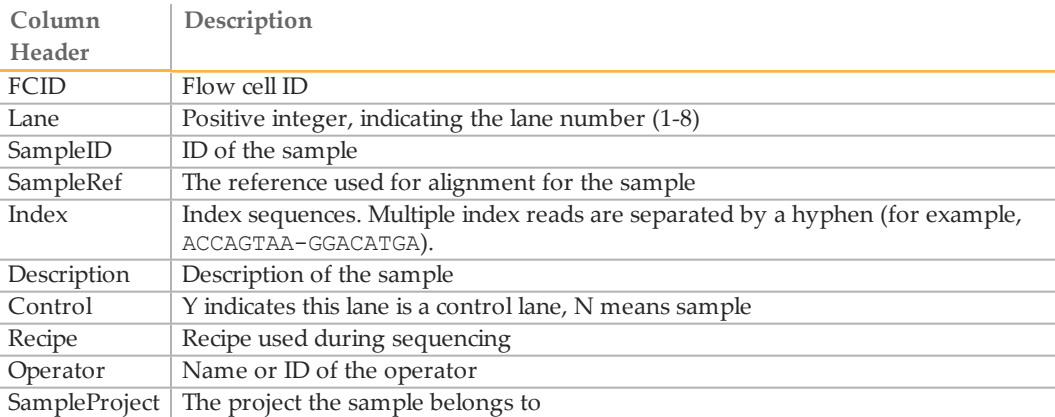

# **Illegal Characters**

Project and sample names in the sample sheet cannot contain illegal characters not allowed by some file systems. The characters not allowed are the **space character** and the following:

? ( ) [ ]  $/$  \ = + < > : ; " ' , \* ^ | & .

### **Multiple Index Reads**

If multiple index reads were used, each sample must be associated with an index sequence for each index read. All index sequences are specified in the **Index** field. The individual index read sequences are separated with a hyphen character (-). For example, if a particular sample was associated with the sequence ACCAGTAA in the first index read, and the sequence GGACATGA in the second index read, the index entry would be ACCAGTAA-GGACATGA.

### **Samples Without Index**

It is possible to assign samples without index to projects, sampleIDs, or other identifiers by leaving the Index field empty.

# <span id="page-14-0"></span>Running Bcl Conversion and Demultiplexing

Bcl conversion and demultiplexing is configured by one script, configureBclToFastq.pl. This section describes how to perform Bcl conversion and demultiplexing in bcl2fastq.

# Usage of configureBclToFastq.pl

The standard way to run bcl conversion and demultiplexing is to first create the necessary Makefiles, which configure the run. Then you run make on the generated files, which executes the calculations.

1 Enter the following command to create a makefile for demultiplexing: /usr/local/bin/configureBclToFastq.pl[options]

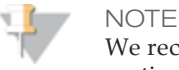

We recommend disabling EAMSS through the use of the --no-eamss option, particularly when bcl conversion output needs to match that from other Illumina fastq-generating processes, such as MiSeq Reporter or BaseSpace fastq generation. For more information, see *[--no-eamss](#page-16-0)* [on](#page-16-0) [page](#page-16-0) [17.](#page-16-0)

- 2 Move into the newly created Unaligned folder (by default) or specified by --outputdir.
- 3 Type the "make" command. Suggestions for "make" usage, depending on your workflow, are listed below.

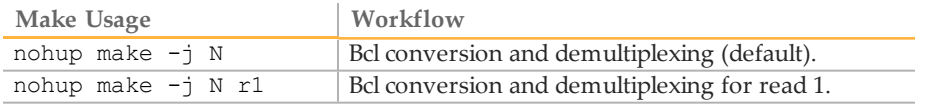

- The -j option specifies the extent of parallelization, with the options depending on the setup of your computer or computing cluster.
- The Unix nohup command redirects the standard output and error and keeps the "make" process running even if your terminal is interrupted or if you log out.

See *[Makefile](#page-17-0) [Options](#page-17-0) [for](#page-17-0) [Bcl](#page-17-0) [Conversion](#page-17-0) [and](#page-17-0) [Demultiplexing](#page-17-0)* [on](#page-17-0) [page](#page-17-0) [18](#page-17-0) for explanation of the options.

4 After the analysis is done, review the analysis for each sample. See *[Demultiplex\\_Stats](#page-23-0) [File](#page-23-0)* [on](#page-23-0) [page](#page-23-0) [24](#page-23-0).

# Example Bcl Conversion and Demultiplexing

#### An example of a demultiplexing run is as follows:

1 Enter:

```
/usr/local/bin/configureBclToFastq.pl --input-dir <BaseCalls_
   dir> --output-dir <Unaligned> --sample-sheet <BaseCalls_
   dir>/SampleSheet.csv --no-eamss
```
- 2 Go to the <Unaligned> folder: cd Unaligned
- 3 Run:

nohup make -j 8

Step one will produce a set of directories in the Unaligned directory. Reads with an unresolved or erroneous index are placed in the Undetermined\_indices directory.

# <span id="page-15-0"></span>Options for Bcl Conversion and Demultiplexing

The options for demultiplexing are described below.

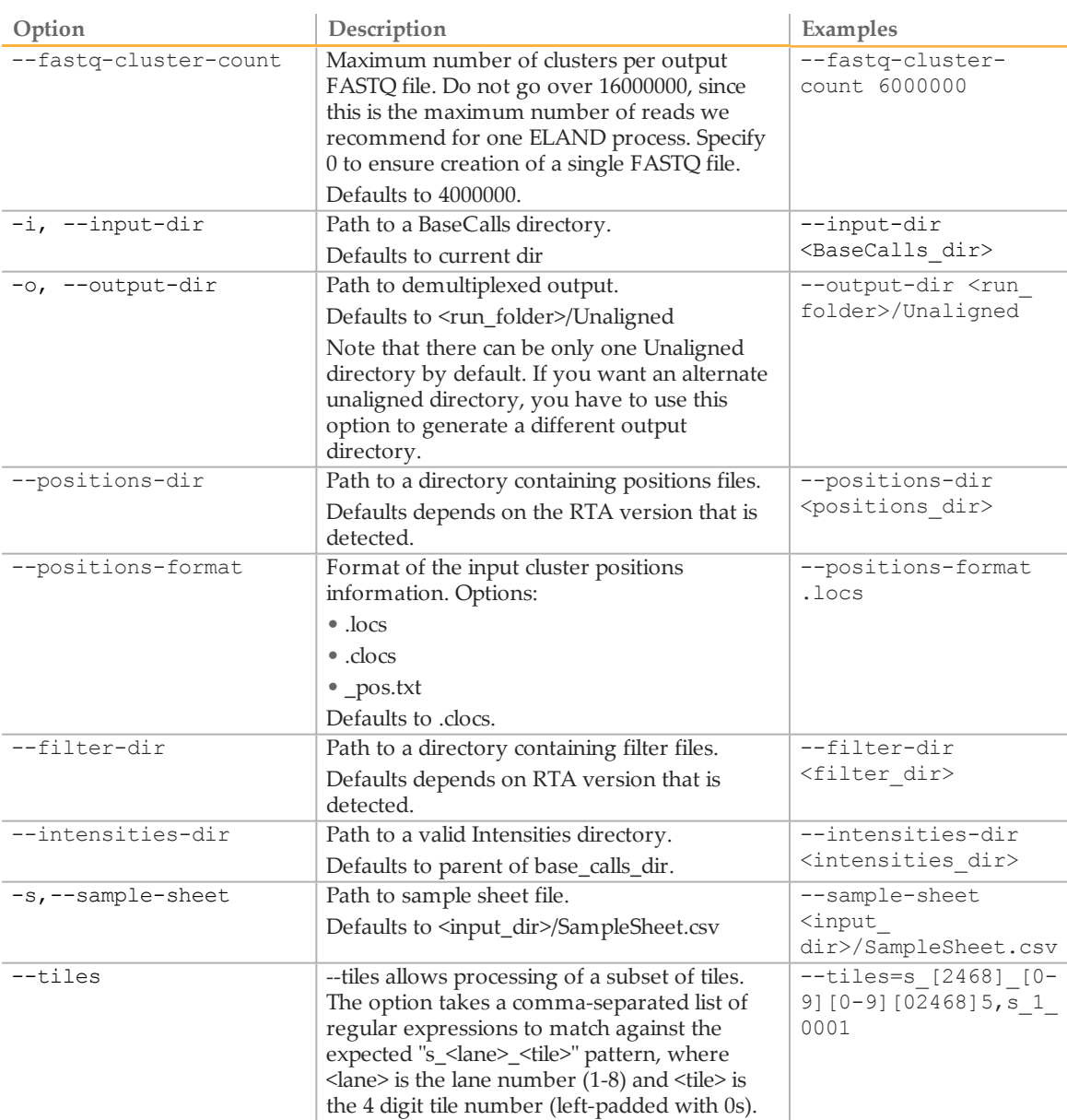

<span id="page-16-0"></span>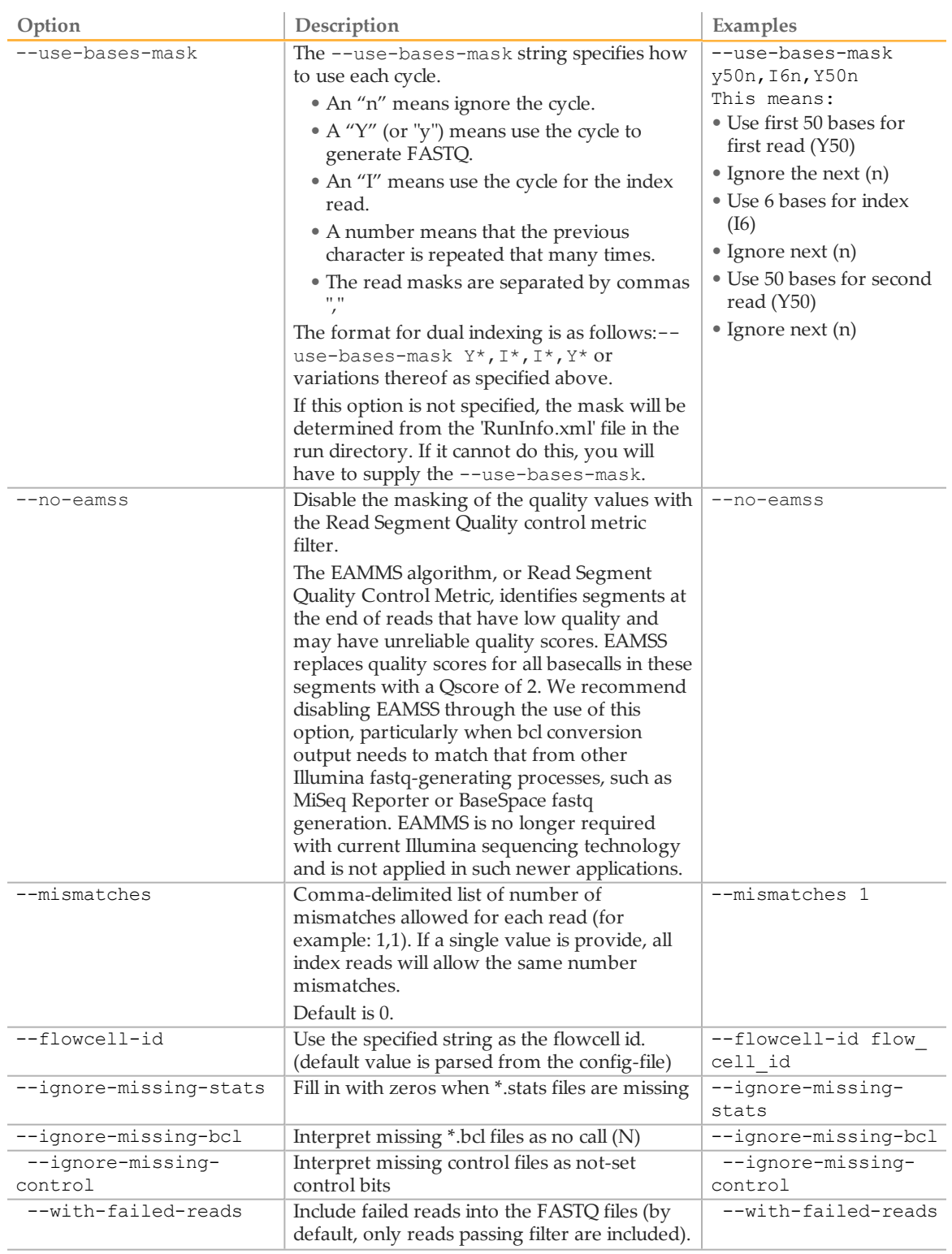

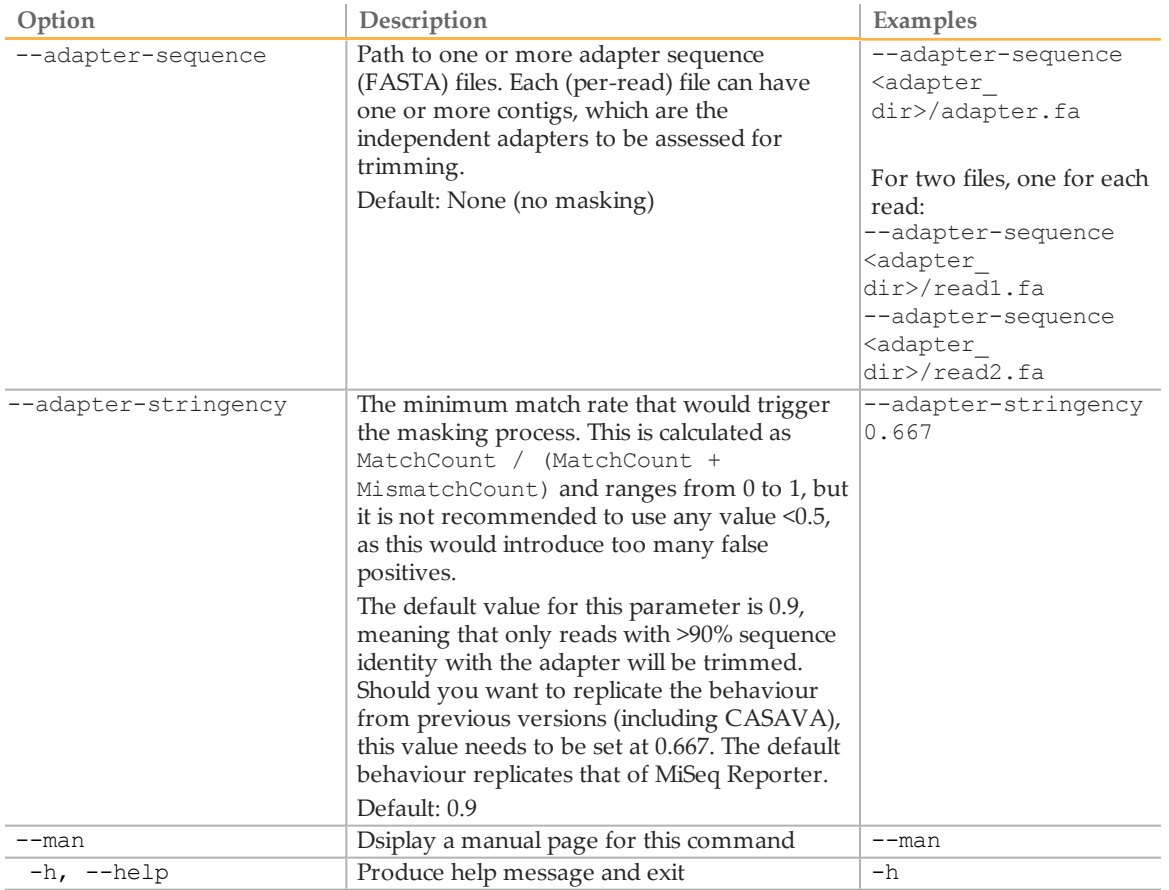

# <span id="page-17-0"></span>Makefile Options for Bcl Conversion and Demultiplexing

The options for make usage in demultiplexing/analysis are described below.

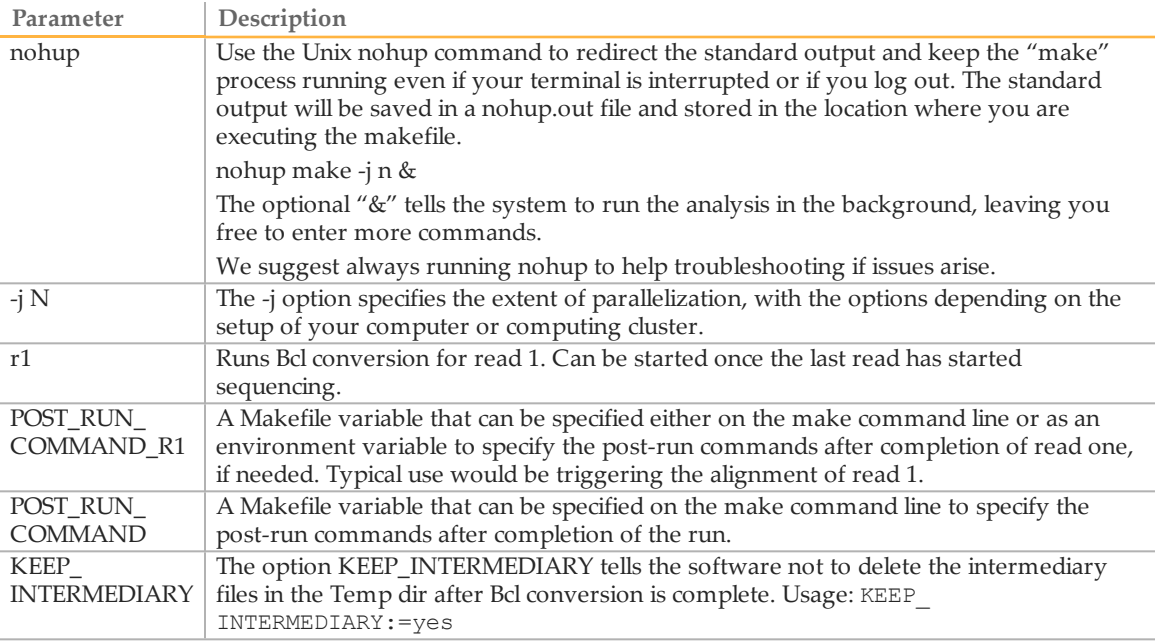

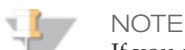

If you specify one of the more specific workflows and then run a more general one, only the difference will get processed. For instance: make -j N r1 followed by: make -j N will do read 1 in the first step, and read 2 the second one.

# Starting Bcl Conversion for Read 1

If you want to start Bcl to FASTQ conversion before completion of the run, use the makefile target  $r1$  at any time after the last read has started (for multiplexed runs, this is after completion of the indexing read).

- 1 Enter the following command to create a makefile for Bcl conversion: /path-to-bcl2fastq/bin/configureBclToFastq.pl [options]
- 2 Move into the newly created Unaligned folder specified by --output-dir.
- 3 Type the "make r1" command:

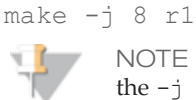

the  $-j \le n$  command line option is supported to indicate up to  $\le n$  processes in parallel. We usually recommend no more than 16 due to IO limitations.

# **Starting the Second Read**

To start Bcl conversion of the second read, use the regular make command in the Unaligned folder. Perform the following:

- 1 Move into the Unaligned folder specified by --output-dir.
- 2 Type the regular "make" command: make  $-j$  8
- 3 After the analysis is done, review the analysis for each sample. See *[Demultiplex\\_Stats](#page-23-0) [File](#page-23-0)* [on](#page-23-0) [page](#page-23-0) [24](#page-23-0)

# <span id="page-19-0"></span>Bcl Conversion Output Folder

The Bcl Conversion output directory has the following characteristics:

- } The project and sample directory names are derived from the sample sheet.
- } The Unaligned/Basecall\_Stats\_FCID/Demultiplex\_Stats.htm file shows where the sample data are saved in the directory structure.
- } The Undetermined\_indices directory contains the reads with an unresolved or erroneous index.
- } If no sample sheet exists, the software generates a project directory named after the flow cell, and sample directories for each lane.

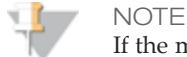

If the majority of reads end up in the 'Undetermined\_indices' folder, check the --use-bases-mask parameter syntax and the length of the index in the sample sheet. It may be that you need to set the --use-bases-mask option to the length of the index in the sample sheet + the character 'n' to account for phasing.

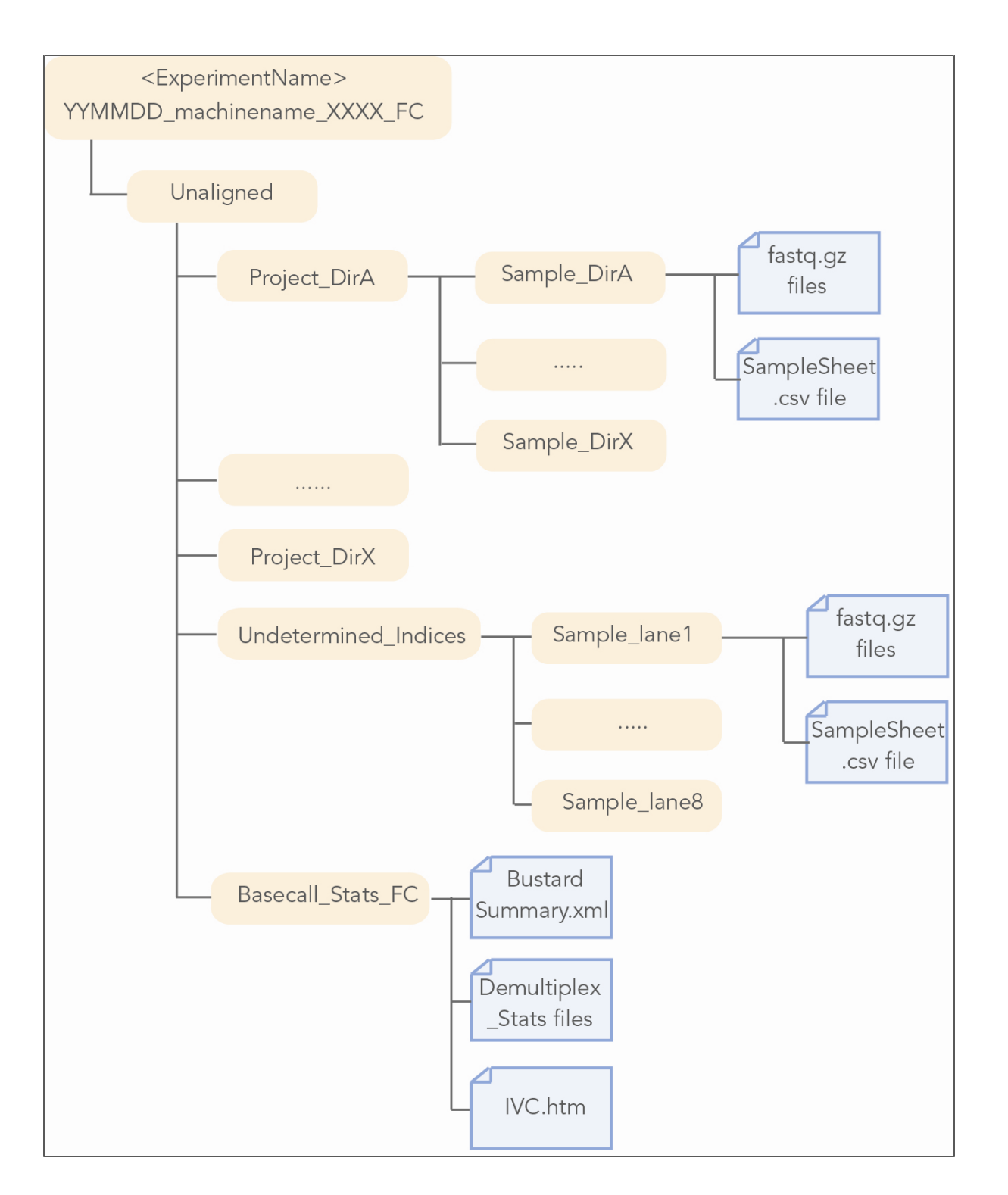

# <span id="page-20-0"></span>FASTQ Files

bcl2fastq converts \*.bcl files into FASTQ files, which can be used as sequence input for alignment. The files are located in the Unaligned/Project\_<ProjectName>/Sample\_ <SampleName> directories.

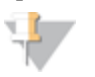

#### NOTE

Reads that were identified as sample prep controls in the control files are flagged as such in the FASTQ files.

### **Naming**

Illumina FASTQ files use the following naming scheme:

```
<sample name> <br/> <br/> <br/> <br/>sequence> L<lane><br/> R<read number><set
   number>.fastq.gz
```
For example, the following is a valid FASTQ file name: NA10831 ATCACG L002 R1 001.fastq.gz

Note that lane and set numbers are 0-padded to 3 digits.

In the case of non-multiplexed runs, <sample name> will be replaced with the lane numbers (lane1, lane2, ..., lane8) and <barcode sequence> will be replaced with "NoIndex".

### **Set Size**

The FASTQ files are divided in files with the file size set by the --fastq-cluster-count command line option of configureBclToFastq.pl.The different files are distinguished by the 0-padded 3-digit set number.

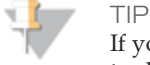

If you need to generate one unique fastq gzipped file for use in a third-party tool, you can set the --fastq-cluster-count option to 0

#### **Compression**

FASTQ files are saved compressed in the GNU zip format, an open source file compression program. This is indicated by the .gz file extension.

#### **Format**

Each entry in a FASTQ file consists of four lines:

- } Sequence identifier
- } Sequence
- $\triangleright$  Quality score identifier line (consisting of a +)
- } Quality score

Each sequence identifier, the line that precedes the sequence and describes it, is in the following format:

```
@<instrument>:<run number>:<flowcell ID>:<lane>:<tile>:<x-
  pos>:<y-pos> <read>:<is filtered>:<control number>:<br/><br/>code
   sequence>
```
The elements are described below.

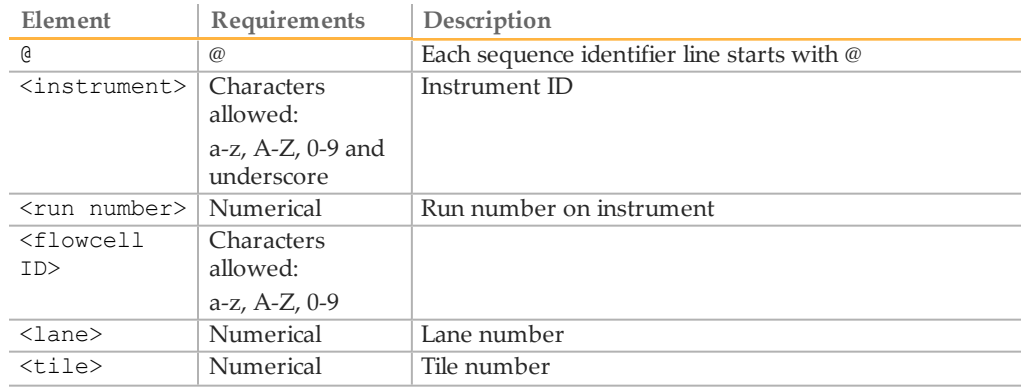

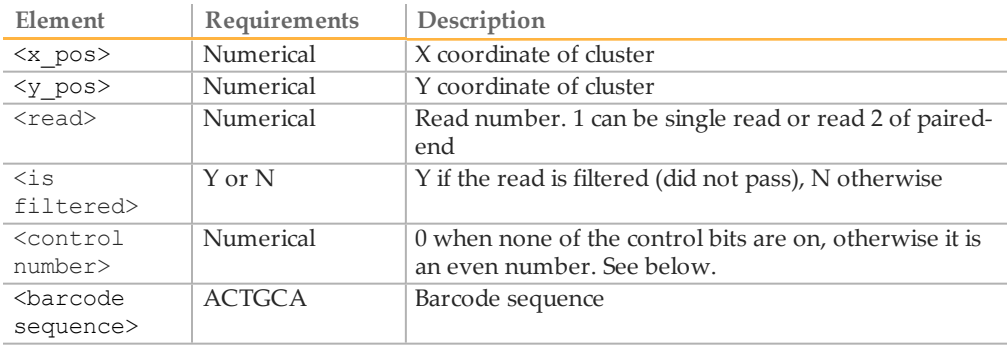

An example of a valid entry is as follows; note the space preceding the read number element:

```
@EAS139:136:FC706VJ:2:5:1000:12850 1:Y:18:ATCACG
ATTCCCTATGCTAGGCTTACGATCTAGCTATCGTAC
+
```
BBBBCCCC?<A?BC?7@@???????DBBA@@@@A@@

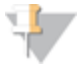

bcl2fastq FASTQ files contain only reads that passed filtering. If you want all reads in a FASTQ file, use the --with-failed-reads option.

### **Control Values**

The tenth columns ( $\leq$ control number>) is zero if the read is not identified as a control. If the read is identified as a control, the number is greater than zero, and the value specifies what kind of control it is. The value is the decimal representation of a bitwise encoding scheme, with bit 0 having a decimal value of 1, bit 1 a value of 2, bit 2 a value of 4, and so on.

The bits are used as follows:

- Bit 0: always empty (0)
- Bit 1: was the read identified as a control?
- Bit 2: was the match ambiguous?

**NOTE** 

- Bit 3: did the read match the phiX tag?
- Bit 4: did the read align to match the phiX tag?
- Bit 5: did the read match the control index sequence?
- Bits 6,7: reserved for future use
- Bits 8..15: the report key for the matched record in the controls.fasta file (specified by the REPORT\_KEY metadata)

# Quality Scores

A quality score (or Q-score) expresses an error probability. In particular, it serves as a convenient and compact way to communicate very small error probabilities.

Given an assertion, A, the probability that A is not true,  $P(\sim A)$ , is expressed by a quality score, Q(A), according to the relationship:

 $Q(A) = -10 \log_{10}(P(\sim A))$ 

where  $P(\sim A)$  is the estimated probability of an assertion A being wrong.

The relationship between the quality score and error probability is demonstrated with the following table:

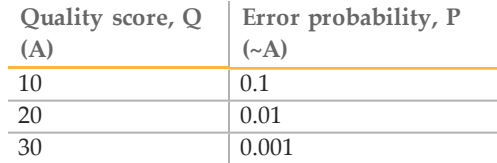

### Quality Scores Encoding

 $T<sub>1</sub>$ 

Quality scores are encoded into a compact form in FASTQ files which uses only one byte per quality value. In this encoding the quality score is represented as the character with an ASCII code equal to its value + 33 (as of CASAVA v1.8). The following table demonstrates the relationship between the encoding character, the character's ASCII code, and the quality score represented.

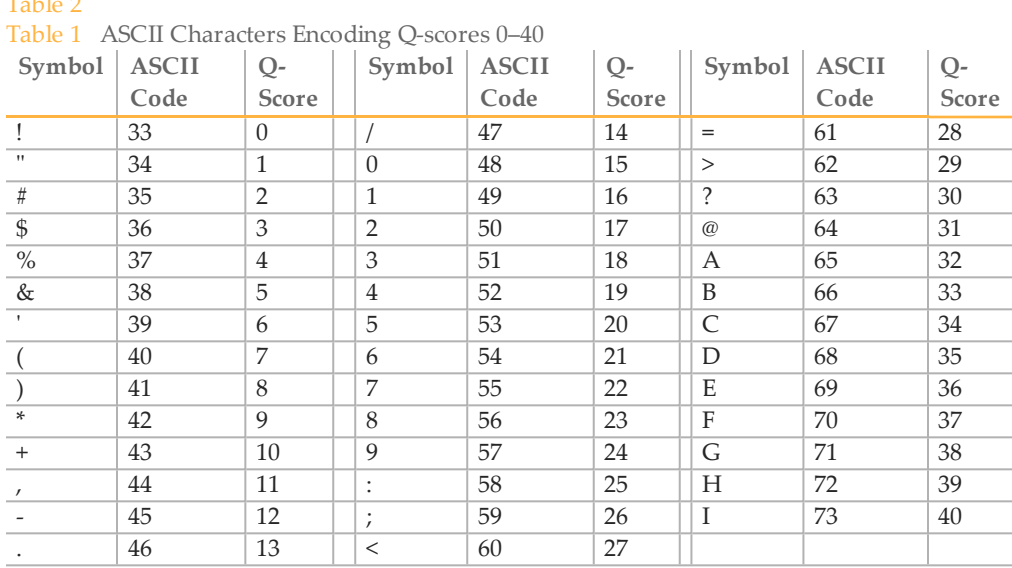

# <span id="page-23-0"></span>Demultiplex\_Stats File

The Demultiplex\_Stats.htm file provides stats about demultiplexing and shows where samples are saved in the directory structure. The Demultiplex\_Stats file is located in the Unaligned/Basecall\_Stats\_FCID directory.

The file contains the sample information from the sample sheet, with added rows for reads that end up in the Undetermined\_indices directory. If no sample sheet exists, bcl2fastq generates rows for each lane. The Demultiplex\_Stats file has a number of additional columns that display demultiplexing stats and show the directory the samples are saved in. The Demultiplex\_Stats file contains the following fields:

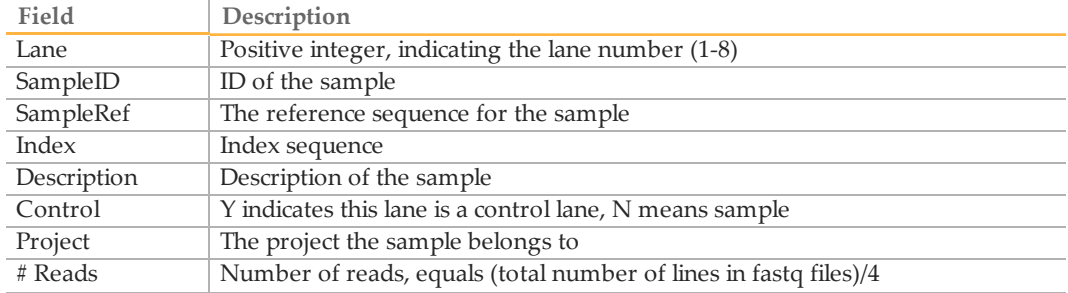

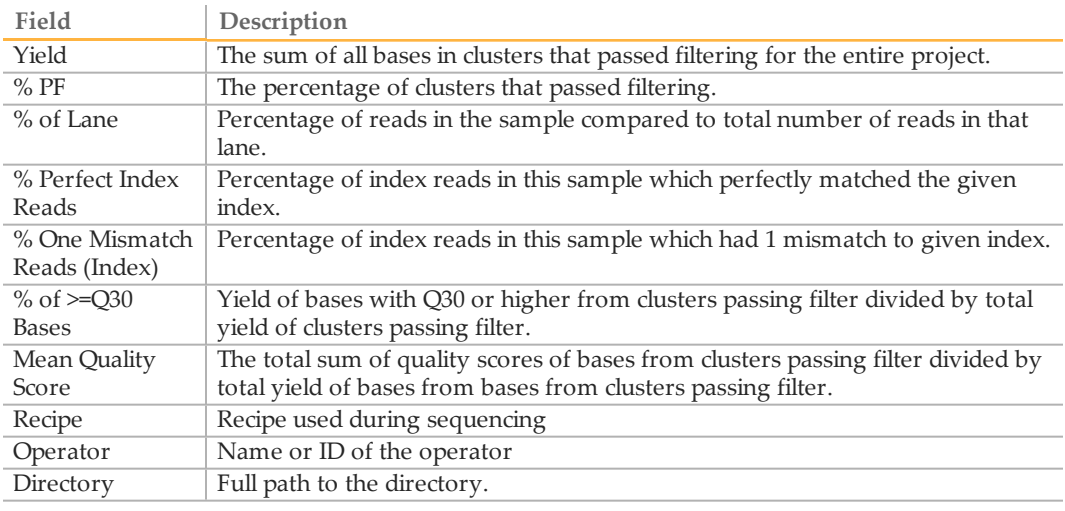

Below the sample information are links to the IVC plots.

# Finding Demultiplexed Samples

The key to finding the location of demultiplexed data is looking at the Demultiplex\_ Stats.htm file in the BaseCalls\_Stats directory. The Directory column will indicate the project/sample output directory. The FASTQ files within the directory contain the index and lane as part of the name. Alternatively it can be inferred from the project name and the sample id as described in *[FASTQ](#page-20-0) [Files](#page-20-0)* [on](#page-20-0) [page](#page-20-0) [21](#page-20-0).

# <span id="page-25-0"></span>Appendix: Requirements and Software Installation

### Network Infrastructure

The large data volumes generated and moved when running bcl2fastq mean that you will need a high-throughput ethernet connection (at least 1 Gigabit recommended) or other data transfer mechanism.

# Storage Configurations

You can configure your analysis server with either local storage or external network storage.

- } Local server storage can be internal to the server, or Direct Attached Storage (DAS), which is a separate chassis attached to the server.
	- **Internal**—Simple but not scalable. Results data must be moved off to network storage at some point to make room for subsequent runs.
	- **DAS**—External chassis that is scalable since more than one DAS can be connected to the server. The server is an application server running bcl2fastq and a file server providing access to results and receiving incoming raw data files.
- } External network storage is either Network Attached Storage (NAS) or Storage Area Network (SAN). NAS and SAN are functionally equivalent, but SAN is larger, with higher performance, more connections, and more management options.
	- **NAS**—External chassis connected via an Ethernet to the server, instrument PC, and other clients on the network. NAS devices are scalable and highly optimized.
	- **SAN**—The most scalable with the highest performance. They have a very high bandwidth and support many simultaneous clients, but are complex to manage and significantly more expensive.

# Server Configurations

You can use either a single multi-processor, multi-core computer running Linux, or a cluster of Linux servers with a head node. bcl2fastq can take advantage of clustered and multi-processing servers.

- } **Single multi-processor, multi-core server**—Simple but not scalable.
- } **Linux Cluster**—Highly scalable and capable of running multiple jobs simultaneously. It requires one server as a management node and a minimum number of computational notes to be as efficient as a standalone server. By adding computational nodes, the cluster can service more instruments.

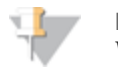

**NOTE** 

We test our software with SGE; other cluster configurations (like LSF or PBS) are not recommended.

# Analysis Computer

Illumina supports running bcl2fastq only on Linux operating systems. It may be possible to run bcl2fastq on other 64-bit Unix variants, if all of the prerequisites described in this section are met.

Illumina recommends the IlluminaCompute data processing solution for bcl2fastq. IlluminaCompute is available as a multi-tier option, with the volume of instrument data output per week determining the recommended Tier level. For more information, contact Illumina Support.

For example, for a laboratory generating 200 GB of sequence per week, the Tier 1 IlluminaCompute solution is recommended, for which the specifications are listed below (running bcl2fastq on non-IlluminaCompute systems satisfying these requirements is also supported):

- } 1 APC Netshelter: 40U Rack with 1U KMM console
- } 3 Dell R610 Server: 8 CPU cores, 48 GB RAM
- } 3 Isilon IQ12000x storage modules
- } 1 Serial MGT Console 16
- } 2 Cisco 3750e switches

bcl2fastq parallelization is built around the multi-processor facilities of the "make" utility and scales very well to beyond eight nodes. Given the intensive I/O nature of Bcl conversion we recommend caution if parallelising this process beyond 16 CPU cores.

### Memory Requirements

bcl2fastq requires a minimum of 2 GB RAM per core.

### Software Requirements

bcl2fastq has been primarily developed and tested on CentOs 5, Illumina's recommended and supported platform. It *may* be possible to install and run bcl2fastq on other 64-bit Linux distributions (particularly on similar distributions such as RedHat and Fedora) or on other Unix variants, if all of the prerequisites described in this section are met.

The following software is required to run bcl2fastq; check whether it has been installed:

- } GNU make (3.81 recommended)
- $\triangleright$  Perl ( $> = 5.8$ )
- } libxslt
- } libxslt-devel
- } libxml2
- } libxml2-devel
- gcc (4.0.0 or newer, except 4.0.2), with  $c++$
- } ImageMagick
- bzip2
- } bzip2-devel
- $\blacktriangleright$  zlib
- } zlib-devel

**Notes** 

# <span id="page-28-0"></span>Technical Assistance

#### For technical assistance, contact Illumina Technical Support.

Table 3 Illumina General Contact Information

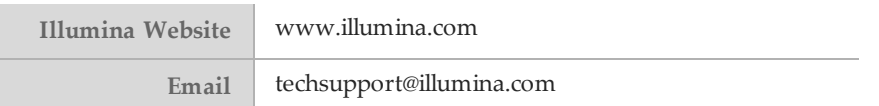

#### Table 4 Illumina Customer Support Telephone Numbers

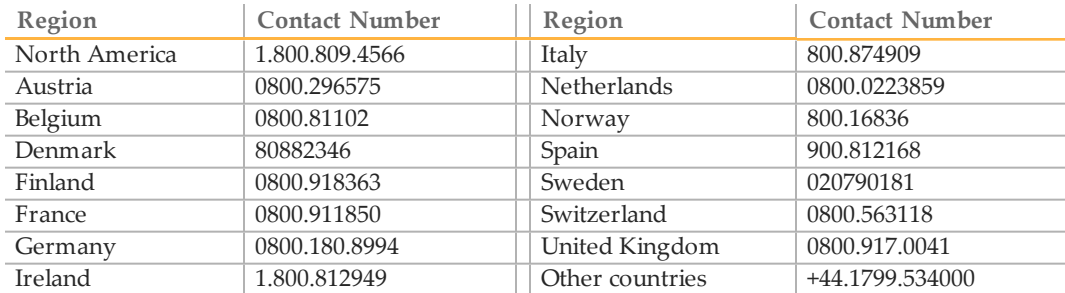

### **MSDSs**

Material safety data sheets (MSDSs) are available on the Illumina website at [www.illumina.com/msds](http://www.illumina.com/msds).

### **Product Documentation**

Additional product documentation in PDF is available for download from the Illumina website. Go to [www.illumina.com/support](http://support.illumina.com/), select a product, then click **Documentation & Literature**.

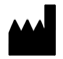

Illumina San Diego, California92122 U.S.A. +1.800.809.ILMN (4566) +1.858.202.4566(outside North America) techsupport@illumina.com www.illumina.com